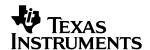

# MSP430 Gang Programmer (MSP-GANG430)

# User's Guide

August 2003 MSP430

#### **IMPORTANT NOTICE**

Texas Instruments Incorporated and its subsidiaries (TI) reserve the right to make corrections, modifications, enhancements, improvements, and other changes to its products and services at any time and to discontinue any product or service without notice. Customers should obtain the latest relevant information before placing orders and should verify that such information is current and complete. All products are sold subject to TI's terms and conditions of sale supplied at the time of order acknowledgment.

TI warrants performance of its hardware products to the specifications applicable at the time of sale in accordance with TI's standard warranty. Testing and other quality control techniques are used to the extent TI deems necessary to support this warranty. Except where mandated by government requirements, testing of all parameters of each product is not necessarily performed.

TI assumes no liability for applications assistance or customer product design. Customers are responsible for their products and applications using TI components. To minimize the risks associated with customer products and applications, customers should provide adequate design and operating safeguards.

TI does not warrant or represent that any license, either express or implied, is granted under any TI patent right, copyright, mask work right, or other TI intellectual property right relating to any combination, machine, or process in which TI products or services are used. Information published by TI regarding third—party products or services does not constitute a license from TI to use such products or services or a warranty or endorsement thereof. Use of such information may require a license from a third party under the patents or other intellectual property of the third party, or a license from TI under the patents or other intellectual property of TI.

Reproduction of information in TI data books or data sheets is permissible only if reproduction is without alteration and is accompanied by all associated warranties, conditions, limitations, and notices. Reproduction of this information with alteration is an unfair and deceptive business practice. TI is not responsible or liable for such altered documentation.

Resale of TI products or services with statements different from or beyond the parameters stated by TI for that product or service voids all express and any implied warranties for the associated TI product or service and is an unfair and deceptive business practice. TI is not responsible or liable for any such statements.

Following are URLs where you can obtain information on other Texas Instruments products & application solutions:

| Products         |                        | Applications       |                           |
|------------------|------------------------|--------------------|---------------------------|
| Amplifiers       | amplifier.ti.com       | Audio              | www.ti.com/audio          |
| Data Converters  | dataconverter.ti.com   | Automotive         | www.ti.com/automotive     |
| DSP              | dsp.ti.com             | Broadband          | www.ti.com/broadband      |
| Interface        | interface.ti.com       | Digital Control    | www.ti.com/digitalcontrol |
| Logic            | logic.ti.com           | Military           | www.ti.com/military       |
| Power Mgmt       | power.ti.com           | Optical Networking | www.ti.com/opticalnetwork |
| Microcontrollers | microcontroller.ti.com | Secruity           | www.ti.com/security       |
|                  |                        | Telephony          | www.ti.com/telephony      |
|                  |                        | Video & Imaging    | www.ti.com/video          |
|                  |                        | Wireless           | www.ti.com/wireless       |

Mailing Address: Texas Instruments

Post Office Box 655303 Dallas, Texas 75265

# **Preface**

# **Read This First**

# About This Manual

This user's guide documents the MSP430 gang programmer MSP-GANG430.

## How to Use This Manual

This document contains the following chapters:

- ☐ Chapter 1 Introduction, Installation, and Setup
- ☐ Chapter 2 Operation
- ☐ Chapter 3 Firmware
- ☐ Chapter 4 Dynamic Link Library GANG430.DLL
- ☐ Chapter 5 Hardware
- ☐ Chapter 6 Schematics

# **Information About Cautions and Warnings**

This book may contain cautions and warnings.

This is an example of a caution statement.

A caution statement describes a situation that could potentially damage your software or equipment.

This is an example of a warning statement.

A warning statement describes a situation that could potentially cause harm to <u>you</u>.

The information in a caution or a warning is provided for your protection. Please read each caution and warning carefully.

## Related Documentation From Texas Instruments

| MSP430x1xx Us         | er's Guide, SL | AU049  |       |     |      |           |
|-----------------------|----------------|--------|-------|-----|------|-----------|
| MSP430x4xx Us         | er's Guide, SL | AU056  |       |     |      |           |
| Programming a SLAA149 | Flash-Based    | MSP430 | Using | the | JTAG | Interface |

# **FCC Warning**

This equipment is intended for use in a laboratory test environment only. It generates, uses, and can radiate radio frequency energy and has not been tested for compliance with the limits of computing devices pursuant to subpart J of part 15 of FCC rules, which are designed to provide reasonable protection against radio frequency interference. Operation of this equipment in other environments may cause interference with radio communications, in which case the user at his own expense will be required to take whatever measures may be required to correct this interference.

## **Trademarks**

Windows is a trademark of the Microsoft Corporation.

# If You Need Assistance. . .

Support for the MSP430 device and the MSP-GANG430 is provided by the Texas Instruments Product Information Center (PIC). Contact information for the PIC can be found on the TI web site at <a href="https://www.ti.com">www.ti.com</a>. Additional device-specific information can be found on the MSP430 web site at <a href="https://www.ti.com/sc/msp430">www.ti.com/sc/msp430</a>

# **Contents**

| 1 | Intro | duction, | Installation, and Setup                                      | . 1-1 |
|---|-------|----------|--------------------------------------------------------------|-------|
|   | 1.1   | Introdu  | ction                                                        | . 1-2 |
|   | 1.2   | Softwa   | re Installation                                              | . 1-3 |
|   | 1.3   | Hardwa   | are Installation                                             | . 1-3 |
| 2 | Opera | ation    |                                                              | . 2-1 |
|   | 2.1   |          | mming MSP430 Flash Devices Using the GUI                     |       |
|   |       | 2.1.1    | Procedure                                                    |       |
|   |       | 2.1.2    | Description of the MSP-GANG430 GUI                           |       |
|   |       | 2.1.3    | Status Messages                                              |       |
|   |       | 2.1.4    | Error Messages                                               |       |
|   |       | 2.1.5    | Description of the Gang430.ini File                          |       |
|   |       | 2.1.6    | Target Connector Functional Check                            |       |
|   | 2.2   |          | mming MSP430 Flash Devices in Standalone Mode                |       |
|   | 2.3   | •        | mming MSP430 Flash Devices With User-Configured UART Handler |       |
|   | 2.4   | -        | mming the MSP430 Devices With GANG430.DLL                    |       |
|   |       | ŭ        | · ·                                                          |       |
| 3 |       |          |                                                              | _     |
|   | 3.1   |          | ands                                                         |       |
|   | 3.2   |          | are Interface Protocol                                       |       |
|   | 3.3   | •        | onization Sequence                                           |       |
|   | 3.4   |          | rame                                                         |       |
|   |       | 3.4.1    | Frame Structure                                              |       |
|   |       | 3.4.2    | Checksum                                                     |       |
|   | 3.5   |          | ands—Detailed Description                                    |       |
|   |       | 3.5.1    | General                                                      |       |
|   |       | 3.5.2    | Load Parameters                                              |       |
|   |       | 3.5.3    | Start                                                        |       |
|   |       | 3.5.4    | Transmit Diagnostic                                          |       |
|   |       | 3.5.5    | Erase Image                                                  |       |
|   |       | 3.5.6    | Load Image Block                                             |       |
|   |       | 3.5.7    | Write Target Selective                                       |       |
|   |       | 3.5.8    | Read Target Selecive                                         |       |
|   |       | 3.5.9    | Set Target VCC                                               | . 3-6 |
|   |       | 3.5.10   | Load Image Checksum                                          | . 3-7 |
|   |       | 3.5.11   | Select Baud Rate                                             | . 3-7 |
|   |       | 3.5.12   | Execute Self Test                                            | . 3-8 |
|   |       | 3.5.13   | Set Signals                                                  | . 3-8 |
|   |       | 3.5.14   | Firmware Commands                                            | . 3-8 |

| 4   | Dynamic Link Library GANG430.DLL                   |                                                          |     |  |  |
|-----|----------------------------------------------------|----------------------------------------------------------|-----|--|--|
|     | 4.1                                                | GANG430.DLL Description                                  |     |  |  |
|     | 4.2 Return Values/Error Codes From the GNAG430.DLL |                                                          |     |  |  |
| 5   | Hardware                                           |                                                          |     |  |  |
|     | 5.1                                                | Specifications                                           |     |  |  |
|     | 5.2                                                | Programming Times vs Code Size for the Gang Programmer   |     |  |  |
|     | 5.3                                                | Recommendations for Target Connections                   |     |  |  |
|     | 5.4                                                | MSP-GANG430 Target Connector Signals                     |     |  |  |
|     | 5.5                                                | MSP-GANG430 Schematics  MSP-GANG430 Component Locations  |     |  |  |
|     | 5.6                                                |                                                          |     |  |  |
|     | 5.7                                                | Gang_Exp Target Expansion Board Layout                   |     |  |  |
| 6   | Sche                                               | matics                                                   | 6-1 |  |  |
|     |                                                    |                                                          |     |  |  |
| F   | igu                                                | res                                                      |     |  |  |
|     |                                                    |                                                          |     |  |  |
| 1-1 |                                                    | SP-GANG430 Gang Programmer                               |     |  |  |
| 2–1 |                                                    | SP-GANG430 GUI                                           |     |  |  |
| 5–1 |                                                    | 5-Pin Sub-D at the MSP-GANG430                           |     |  |  |
| 5–2 |                                                    | 4-Pin Connector at the End of the Interconnect Cable     |     |  |  |
| 5–3 |                                                    | pical Connections From Target Connector to Target Device |     |  |  |
| 5–4 |                                                    | SP-GANG430 Component Locations                           |     |  |  |
| 5–5 | 5 G                                                | ang_Exp Layout                                           | 5-7 |  |  |
| T4  | ablo                                               |                                                          |     |  |  |
|     | abi                                                | <b>53</b>                                                |     |  |  |
| 2-1 | l F                                                | unction Buttons and Descriptions                         | 2-4 |  |  |
| 2-2 | 2 S                                                | tatus Messagest                                          | 2-5 |  |  |
| 2-3 |                                                    | rror Messages                                            |     |  |  |
| 2-4 |                                                    | ontrol Bit Definitions for Target Connector Pins         |     |  |  |
| 3–1 |                                                    | ata Frame of Firmware Commands                           |     |  |  |
| 5–1 |                                                    | SP-GANG430 Hardware Specifications                       |     |  |  |
| 5-2 |                                                    | SP-GANG430 Target Connector Signal Functions             |     |  |  |
| 5–3 |                                                    | SP-GANG430 Signal Levels                                 |     |  |  |
|     |                                                    |                                                          |     |  |  |

# Chapter 1

# Introduction, Installation, and Setup

This chapter introduces the MSP-GANG430 and guides you through the installation of the software and hardware.

| Topi | Page                  |
|------|-----------------------|
| 1.1  | Introduction          |
| 1.2  | Software Installation |
| 1.3  | Hardware Installation |

# 1.1 Introduction

The MSP-GANG430 is an MSP430 device programmer that can program up to eight MSP430 flash devices at the same time. The MSP-GANG430 connects to the host PC using a standard RS232 serial connection. The MSP-GANG430 provides flexible device programming options as described in Chapter 2.

The MSP-GANG430 is not a gang programmer in the traditional sense; there are not eight sockets provided to program the target devices. Instead, the MSP-GANG430 is designed to connect to the target devices in-circuit (i.e., the target devices are mounted in the customer's final circuit/system). The MSP-GANG430 accesses the target devices using connectors to the JTAG signals.

Chapter 6 contains a schematic that documents how the signals from the MSP-GANG430 can be brought out to each of the target devices via an MSP430-standard JTAG connector. The circuit could easily be modified to connect the signals to the target device pins directly (via a socket) if a traditional gang programmer was desired.

The MSP–GANG430 is provided with an expansion board that implements the interconnections between the MSP–GANG430 and multiple target devices. Eight cables are provided that connect the expansion board to eight target devices (via a JTAG connector).

# 1.2 Software Installation

To install the MSP-GANG430 software:

- Insert the MSP430 CD-ROM into the CD-ROM drive of the computer. The setup routine automatically opens the default browser of the computer and displays the MSP430 start page. Alternatively, open the file *index.htm* located in the root directory of the CD-ROM using a browser. The MSP430 start page is displayed in the browser window.
- 2) Select Tool Software
- 3) Select MSP-GANG430 Gang Programmer
- 4) Select Save this program to disk under the File Download options and click OK. A Save As dialog is displayed.
- 5) Using the *Save As* dialog, save the GANG430\_Rxxx.exe program to the computer. Make a note of the directory path to this file.
- 6) Navigate to this file (GANG430\_Rxxx.exe) and execute it. A welcome message is displayed on the screen.
- 7) The setup program guides you through the installation process. Follow the setup instructions on the screen.
- 8) On completion of the setup program execution, the MSP-GANG430 program icons are created in the selected folder. Click on the *GANG430 Read Me First* icon to obtain important information about the MSP-GANG430 hardware and software.
- 9) The appropriate program group and icons are added to the Windows program manager.
- 10) To start the MSP-GANG430 software, click the *GANG430* icon in the selected program group (the default program group is ADT430).

## 1.3 Hardware Installation

To install the MSP-GANG430 hardware:

- 1) Connect the MSP-GANG430 to the serial port (COM1–COM4 or extension board) of the PC using the 9-pin SUB-D connector.
- 2) Connect an external power supply to the MSP-GANG430. The voltage of the power supply must be between 8 V and 15 V dc and must be capable of providing a minimum current of 300 mA. The center post of the power supply connector on the MSP-GANG430 is the positive voltage terminal.
  - The power supply connection status is indicated by the yellow system LED on the MSP-GANG430.
- 3) The expansion board should be attached to the 25-pin SUB-D connector on the MSP-GANG430. It provides connectivity for up to eight targets, via the included eight 14-pin cables. The target MSP430 flash devices can be in standalone sockets or can be on an application's PCB and are accessed via the JTAG signals.

# Note: Maximum Signal Path Length: 60 cm

The maximum length of the signal path between the 25-pin SUB-D connector on the MSP-GANG430 and a target device is 60 cm.

- 4) The MSP-GANG430 provides the selected power supply voltage V<sub>CC</sub> (VCC\_MSP on pins 7 and 14 of the 25-pin SUB-D target connector; pin 2 on the 14-pin cable) to the target devices in application PCBs. A maximum total current of 150 mA can be provided by the programmer to the targets.
- 5) When an external supply voltage V<sub>CC</sub> is used for the target systems, it should also be fed into the sense input pin (MSP\_VCC\_IN on pin 15 of the 25-pin SUB-D target connector; pin 4 on the 14-pin cable) of the programmer. This connection allows the integrated level shifters to match the target JTAG signal levels with the external supply voltage.

When an external supply voltage is used for the target systems, it is very important to disconnect VCC\_MSP from the targets to avoid power supply conflicts that could potential damage the MSP-GANG430 and the targets. Connect the external supply voltage to MSP\_VCC\_IN.

It is not possible to use the MSP-GANG430 with targets powered by the MSP-GANG430 and with targets powered by an external supply simultaneously.

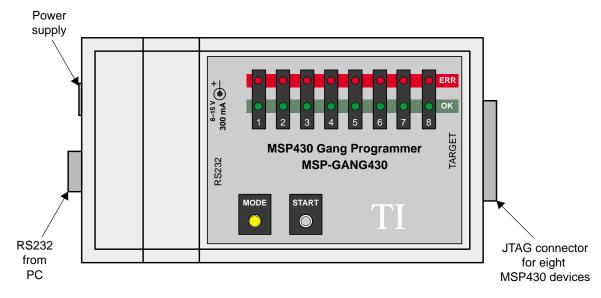

Figure 1–1. MSP-GANG430 Gang Programmer

# Chapter 2

# **Operation**

This chapter describes the various methods for programming MSP430 flash devices using the MSP-GANG430.

|                                                     | Page                                           |
|-----------------------------------------------------|------------------------------------------------|
| Programming MSP430 Flash Devices Using the GUI      | 2-2                                            |
| Programming MSP430 Flash Devices in Standalone Mode | 2-9                                            |
|                                                     |                                                |
| Programming MSP430 Devices With GANG430.DLL         | 2-9                                            |
|                                                     | Programming MSP430 Flash Devices Using the GUI |

# 2.1 Programming MSP430 Flash Devices Using the GUI

# 2.1.1 Procedure

The following sequence must be followed to start the GUI and program MSP430 flash devices using the MSP-GANG430:

- 1) Connect the MSP-GANG430 hardware and the targets as suggested in Section 1.3.
- 2) Click on the GANG430 icon located in the program group specified during installation of the software (default: ADT430). The MSP430 FLASH Gang Programmer GUI is displayed on the screen (see Figure 2–1). The status line in the GUI displays the message MSP-GANG430 Gang Programmer connected. If this message is not displayed, check the COM Port selection in the communication settings and the MSP-GANG430 connections.
- 3) Select the required device using the <u>Device Type</u> menu.
- 4) Select the object code file to be programmed into the device(s) using the File <u>Name</u> menu. The formats supported for the object code file are TITXT (.txt) and Intel hex (.a43).
- Use the <u>Load Image</u> button to download the object code file and its checksum to the MSP-GANG430. The data is written to an internal memory called the image buffer.
- 6) Select the supply voltage using the Supply Voltage menu.
- 7) Select the options in Main Process as required.
- 8) Click on the <u>Start</u> button in <u>Main Process</u> to start the gang programming operation. The progress and completion of the operation is displayed in status.

Figure 2-1. MSP-GANG430 GUI

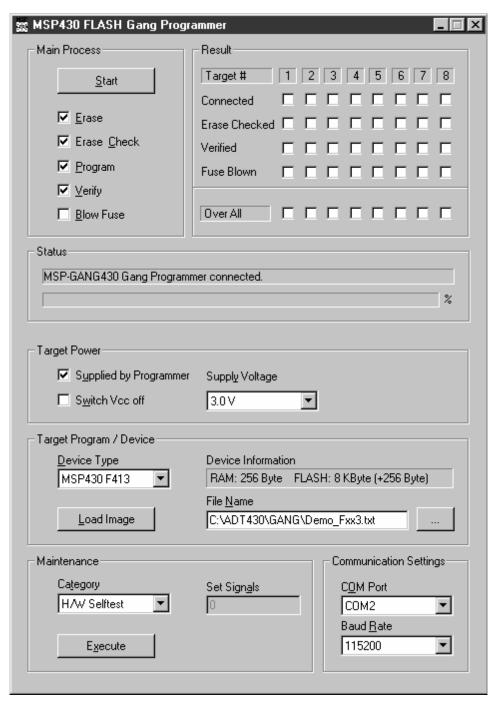

# 2.1.2 Description of the MSP-GANG430 GUI

Table 2–1 describes the function buttons and option settings in the MSP-GANG430 GUI.

Table 2–1. Function Buttons and Descriptions

| Button-Group                                      | Functions                  | Description                                                                                                    |
|---------------------------------------------------|----------------------------|----------------------------------------------------------------------------------------------------|
| Start - Main Process                              | Erase                      | Erase all of the target's flash memory (main and information)                                                                                                    |
| Executes the function(s) selected in Main Process | Erase check                | Check that the target's main and information flash memories are erased                                                                                                    |
|                                                   | Program                    | Program the image buffer into the target's flash memory                                                                                                    |
|                                                   | Verify                     | Compare the target's flash memory and the image buffer                                                                                                    |
|                                                   | Blow fuse                  | Blow the target's JTAG fuse after successful completion of the selected operations                                                                                          |
| Target Power                                      | Supplied by programmer     | The connected targets are powered by the MSP-GANG430 via VCC_MSP pin.                                                                                                    |
|                                                   | Switch V <sub>CC</sub> off | The supply voltage provided by the VCC_MSP pin is switched off after programming the targets.                                                                               |
|                                                   | Supply voltage             | Select the voltage supplied to the targets                                                                                                    |
|                                                   | Settling Time              | Time to allow the target capacitors to fully charge                                                                                                    |
| Load Image –Target                                | Load image                 | Load the selected object code file into the image buffer.                                                                                                    |
| Program/Device                                    | Device Type                | Select the memory model of the target                                                                                                    |
|                                                   | Device Information         | Memory details of the selected device type                                                                                                    |
|                                                   | File name                  | The file containing the object code                                                                                                    |
| Execute –<br>Maintenance                          | H/W self test              | Initiate hardware self test. All green LEDs on – test pass. All red LEDs on – test fail.                                                                                    |
|                                                   | Update firmware            | Update MSP-GANG430 firmware with the firmware update file                                                                                                    |
|                                                   | Read out Target            | Read out exclusively one of eight target modules.                                                                                                    |
|                                                   | Erase image                | Erase the image buffer                                                                                                    |
|                                                   | Target connector (test)    | Set the selected pin on the 25-pin target connector of the MSP-GANG430.                                                                                                    |
| Communication<br>Settings                         | COM port                   | Select the PC serial port used to communicate with the MSP-GANG430.                                                                                                    |
|                                                   | Baud rate                  | Select the baud rate of the serial port                                                                                                    |
| System menu                                       | System menu mode           | The System Menu is displayed by clicking on the icon at the upper left corner of GUI (or {Alt} and {Space} pressed together).                                               |
|                                                   | Lock settings              | All settings on the GUI are locked. Only the <i>Start</i> button, the <i>Result</i> group box, and the <i>Status</i> group box are displayed. Other group boxes are hidden. |
|                                                   | Unlock settings            | The locked settings and the hidden group boxes are enabled.                                                                                                    |
|                                                   | Help                       | Opens the user help window                                                                                                    |
|                                                   | About gang programmer      | Desktop application software and firmware version and filename information is displayed                                                                                     |

# 2.1.3 Status Messages

Table 2–2 shows the status messages that can be displayed in the MSP-GANG430 GUI during operation.

Table 2–2. Status Messages

| Status Type | Status Messages                                                    |
|-------------|--------------------------------------------------------------------|
| Progress    | Executing main process                                             |
|             | Erasing image buffer                                               |
|             | Loading image buffer                                               |
|             | Loading checksum of image buffer                                   |
|             | Erasing firmware section                                           |
|             | Loading firmware section                                           |
|             | Initializing firmware                                              |
|             | Changing baud rate                                                 |
|             | Executing self test                                                |
|             | Setting signals at target connector                                |
| System      | Operation successful                                               |
|             | MSP-GANG430 gang programmer connected.                             |
|             | Result of the operation: See the result section.                   |
| Setting     | COM port settings modified. MSP-GANG430 gang programmer connected. |
|             | Target power settings modified                                     |
| Maintenance | Operation successful                                               |
|             | Selftest passed                                                    |

# 2.1.4 Error Messages

Table 2–3 shows the error messages that can be displayed in the MSP-GANG430 GUI when an error occurs during operation.

Table 2–3. Error Messages

| Error Type    | Error Message                                                                                  |
|---------------|------------------------------------------------------------------------------------------------|
| Communication | ERROR: Unable to read Target!                                                                  |
|               | ERROR: Unable to open COM port – already in use?                                               |
|               | ERROR: Unable to close COM port!                                                               |
|               | ERROR: Synchronization failed. Programmer connected?                                           |
|               | ERROR: Time out during operation – Correct COM port selected?                                  |
|               | ERROR: Communication – Frame has errors!                                                       |
| Setting       | ERROR: Select baud rate command not accepted!                                                  |
| System        | WARNING: Target voltage too low for erase / program operation! Set to > 2.7–V.                 |
|               | WARNING: Could not set target voltage – Externally supplied?                                   |
|               | ERROR: Value wrong or out of range!                                                            |
|               | ERROR: Selected file is of unrecognizable format!                                              |
|               | ERROR: Selected file is not a firmware update file!                                            |
|               | ERROR: Firmware section cannot be erased!                                                      |
|               | ERROR: Unable to load firmware. Correct file format?                                           |
|               | ERROR: Unable to refresh gang programmer system parameters!                                    |
|               | ERROR: Unable to load Image buffer! Image buffer erased? Correct file format?                  |
|               | ERROR: Result of operation not received!                                                       |
|               | FATAL ERROR: Image memory corrupted or erased!                                                 |
|               | ERROR: Unexpected end of file!                                                                 |
|               | ERROR: File contains invalid record!                                                           |
|               | General error!                                                                                 |
| Maintenance   | ERROR: Self test failed – No access to one ore more image buffer devices!                      |
|               | ERROR: Self test failed – No JTAG access to one or more target channels!                       |
|               | ERROR: Self test failed – Target voltage generator (V <sub>CCT</sub> ) does not work properly! |
|               | ERROR: Self test failed – system voltage (V <sub>CC</sub> ) not in range!                      |
|               | ERROR: Self test failed – blow fuse voltage (V <sub>PP</sub> ) not in range!                   |
| Windows       | ERROR: Unable to open file!                                                                    |
|               | ERROR: Error during file I/O!                                                                  |
|               | ERROR: Unable to open INI file!                                                                |

# 2.1.5 Description of the Gang430.ini File

The Gang430.ini file contains the MSP-GANG430 default settings and the last used GUI settings.

# 2.1.5.1 Section [System]

The last used settings of the MSP-GANG430 GUI are stored in the Gang430.ini file before exiting the GUI application program. This information is stored under the [System] section of the file.

# 2.1.5.2 Section [User]

The initial settings for the following parameters are in the [User] section and may be modified by the user:

CaptionIndexed = 0 (default)

The caption of the MSP-GANG430 GUI in the default state is *MSP430 FLASH Gang Programmer*.

When CaptionIndexed = 1, the caption is extended with a suffix [n] to allow multiinstance operation for programming in automated production environment that uses caption titles for process control. The suffix n represents the unique COMn port number for that instance. E.g. for COM3, the caption is displayed as MSP430 FLASH Gang Programmer [3].

# 2.1.5.3 Section [Timing]

The [Timing] section shows the approximate time that has elapsed in milliseconds for various operations of the MSP-GANG430. The parameters under this section are updated after the associated operations are successful. The information on the elapsed time is useful for development and setup. The parameter that is most interesting is the time taken to complete a gang programming cycle, represented by TimeGangProg under this section.

# 2.1.5.4 Section [Diagnostic]

The [Diagnostic] section is useful for automatic production using the MSP-GANG430. During gang programming operation, Busy = 1. After completion of the operation, the information in the *Result* group box in the GUI is also listed in this section for the following: Connected, EraseChecked, Verified, FuseBlown, OverAll, and MiscErrors, if any. A Busy = 0 terminates that process and the diagnostics can be read from the .ini file.

## For Example:

OverAll=239 (hexadecimal 0xEF) means: All channels except channel 5 were successfully processed (channel 1 represents the LSB, channel 8 represents the MSB of a byte).

#### Note:

When MiscErrors is nonzero, the diagnostic values are not valid for evaluation. Possible values for MiscErrors are shown below.

| MiscErrors | Description                                                            |
|------------|------------------------------------------------------------------------|
| 0          | Operation successful                                                   |
| 1          | FATAL ERROR: Image memory could be corrupted or erased                 |
| 11         | ERROR: Main process parameters not yet set                             |
| 16         | ERROR: Could not set target voltage (VCCT) – MSP_VCC_IN pin connected? |

# 2.1.6 Target Connector Functional Check

The MSP-GANG430 GUI diagnostics support a functional check of the target connector pins. The functional check is invoked by selecting the *Target Connector* category in the *Maintenance* group box, and clicking the *Execute* button with the appropriate *Set Signals* defined. The *Set Signals* value is the decimal value that represents the combination of the appropriate control bits. The defined pin's signal level is available for measurement after execution of the functional check. The signal levels remain unchanged until another configuration is set. The target connector functional check must always be terminated by executing the End of Check setting (0x8000 = 32768) or by executing an H/W self test to initialize the MSP-GANG430. Table 2–4 shows the details of the control bits.

Table 2-4. Control Bit Definitions for Target Connector Pins

| Bits   | Pin Function and Levels                                | Signal Level                                      | <b>Connector Pins</b> |
|--------|--------------------------------------------------------|---------------------------------------------------|-----------------------|
| 0x0000 | Select TDO/TDI1                                        | _                                                 | 1,8                   |
| 0x0001 | Select TDO/TDI2                                        | _                                                 | 9                     |
| 0x0002 | Select TDO/TDI3                                        | _                                                 | 10                    |
| 0x0003 | Select TDO/TDI4                                        | _                                                 | 11                    |
| 0x0004 | Select TDO/TDI5                                        | _                                                 | 12                    |
| 0x0005 | Select TDO/TDI6                                        | _                                                 | 13                    |
| 0x0006 | Select TDO/TDI7                                        | _                                                 | 25                    |
| 0x0007 | Select TDO/TDI8                                        | _                                                 | 24                    |
| 0x0008 | Logic level at TDO/TDIx pin Logic level at TDI/VPP pin | V <sub>CC</sub> or 0<br>V <sub>CC</sub> /VPP or 0 | 1, 8–13, 25, 24,<br>2 |
| 0x0010 | Logic level at TCK pin                                 | V <sub>CC</sub> or 0                              | 4                     |
| 0x0020 | Logic level at TMS pin                                 | V <sub>CC</sub> or 0                              | 3                     |
| 0x0040 | Logic level at TEST/VPP pin                            | V <sub>CC</sub> –0.25V or 0                       | 17                    |
| 0x0080 | Logic level at TDI/VPP pin                             | V <sub>CC</sub> or 0                              | 2                     |
| 0x0100 | VCC on/off at VCC_MSP pin                              | V <sub>CC</sub> or 0                              | 7, 14                 |
| 0x0200 | VPP on/off at TDI/VPP pin, overwrites bit 0x0080       | VPP or 0                                          | 2                     |
| 0x0400 | VPP on/off at TEST/VPP pin                             | VPP or 0                                          | 17                    |
| 0x7800 | Reserved                                               |                                                   |                       |
| 0x8000 | End of check, reinitialize MSP-GANG430                 | initial                                           | all                   |

# Example:

To check the logic high level on TDO/TDI3 and VPP voltage level on TEST/VPP:

Enter 1034 (0x0002 + 0x0008 + 0x0400) into *Set Signal* and click *Execute*. The  $V_{CC}$  at pin 10 and  $V_{PP}$  at pin 17 can be measured now. All other pins remain at 0 V. The connector case is electrically grounded, as are pins 19–23.

# 2.2 Programming MSP430 Flash Devices in Standalone Mode

The MSP-GANG430 supports a standalone mode of programming the target MSP430 flash devices.

The programming options for the MSP-GANG430 while operating in standalone mode are configured using the GUI. When the *Start* button in Main Process is clicked, all selected options are downloaded into the flash memory of the MSP-GANG430. Once the download is complete, the MSP-GANG430 can be disconnected from the PC and used standalone to program the target devices. The *START* push-button on the MSP-GANG430 operates identical to the *Start* button of the GUI. Progress of the operation in standalone mode is indicated by the flashing yellow LED.

The result status is represented by the rows of green and red LEDs on the MSP-GANG430. For each channel, a green LED indicates a successful operation and a red LED indicate a failed operation. If both red and green LEDs are off for a channel, the target device connected to that channel is not accessible or is not connected.

In standalone mode, the H/W self test of the MSP-GANG430 can be initiated by pressing the START key for more than three seconds. The progress of the test is indicated by alternate flashing of green and red LEDs in groups of four. Upon completion of the self test, all eight green LEDs are on if the self test passes. Any other combinations of the LEDs indicate a failed self test.

# 2.3 Programming MSP430 Flash Devices With User-Configured UART Handler

The MSP-GANG430 programmer supports programming the MSP430 flash devices by using generic firmware commands. The generic firmware commands and protocol are described in Chapter 3.

# 2.4 Programming the MSP430 Devices With GANG430.DLL

The MSP–GANG430 programmer supports programming the MSP430 flash devices by using DLL functions. The usage of the DLL functions and their prototypes (calling conventions) are described in Chapter 4: Dynamic Link Library GANG430.DLL.

# Chapter 3

# **Firmware**

This chapter describes the firmware commands and protocol for controlling the MSP-GANG430 via its RS-232 serial communication interface.

| Topi | C Page                        | ) |
|------|-------------------------------|---|
| 3.1  | Commands                      |   |
| 3.2  | Firmware Interface Protocol   |   |
| 3.3  | Synchronization Sequence 3-2  |   |
| 3.4  | Data Frame 3-2                |   |
| 3.5  | Commands—Detailed Description |   |
|      |                               |   |

# 3.1 Commands

|     | e MSP-GANG430 can be controlled via firmware commands received on RS-232 serial port. |
|-----|---------------------------------------------------------------------------------------|
| The | e following firmware commands are supported:                                          |
|     | Load Parameters                                                                       |
|     | Start                                                                                 |
|     | Transmit Diagnostics                                                                  |
|     | Erase Image                                                                           |

□ Load Image Checksum□ Erase Firmware

□ Load Image Block

☐ Load Firmware Block

☐ Finalize Firmware☐ Select Baud Rate☐ Execute Self Test

Set Signals (at target connector)

Read Target SelectiveWrite Target Selective

☐ Set Target Vcc

# 3.2 Firmware Interface Protocol

The MSP-GANG430 supports the following UART communication protocol:

□ Baud rates from 9600 to 115200 baud in half duplex mode. The default baud rate at startup is 115200 baud, and is the recommended baud rate.
 □ One start bit eight data bits even positivibit, and one start bit.

One start bit, eight data bits, even parity bit, and one stop bit.

☐ Software handshake by (not)acknowledge character.

# 3.3 Synchronization Sequence

To synchronize with the MSP-GANG430, the host serial handler transmits a SYNC character (80h) to the MSP-GANG430. The MSP-GANG430 acknowledges successful reception of the SYNC by responding with a DATA\_ACK character (0x90). If the SYNC is not received correctly, a DATA\_NAK character (0xA0) is sent back. This sequence is required to establish the communication channel and/or react immediately to line faults.

# Note:

The synchronization character is not part of the data frame described later in this chapter.

# 3.4 Data Frame

The data frame format used follows the TI MSP430 serial standard protocol (SSP) rules extended with a preceding synchronization sequence (SS), as previously described. The MSP-GANG430 is considered the receiver in Table 3–1.

The obvious redundancy of some parameters results from the adaptation of the SSP, or to save boot ROM space.

# 3.4.1 Frame Structure

The data frame format of the firmware commands is shown in Table 3–1:
 The first 8 bytes (HDR through LH) are mandatory (xx represents dummy data).
 Data bytes D1 to Dn are optional.

Two bytes (CKL and CKH) for checksum are mandatory.
 Acknowledge done by the MSP-GANG430 is mandatory except with the transmit diagnostic command.

## 3.4.2 Checksum

The 16-bit (2 bytes) checksum is calculated over all received/transmitted bytes B1 ... Bn in the data frame except the checksum bytes themselves by XORing words (2 successive bytes) and inverting the result.

#### Formula:

CHECKSUM = INV [ (B1 + 256 x B2) XOR (B3 + 256 x B4) XOR ... XOR (Bn - 1 + 256 x Bn) ]

or

CKL = INV [ B1 XOR B3 XOR ... XOR Bn-1 ] CKH = INV [ B2 XOR B4 XOR ... XOR Bn ]

Table 3-1. Data Frame of Firmware Commands

| Received<br>MSP-GANG430<br>Firmware Command | H<br>D<br>R | C<br>M<br>D | L1 | L2 | AL | АН | LL  | LH | D1 | D2 Dn  | C<br>K<br>L | С<br>К<br>Н | A<br>C<br>K |
|---------------------------------------------|-------------|-------------|----|----|----|----|-----|----|----|--------|-------------|-------------|-------------|
| Load Parameters                             | 80          | 36          | 06 | 06 | D1 | D2 | D3  | D4 | D5 | D6     | CKL         | CKH         | ACK         |
| Start                                       | 80          | 31          | 04 | 04 | 00 | 00 | 00  | 00 | _  | _      | CKL         | CKH         | ACK         |
| Transmit Diagnostic                         | 80          | 32          | 04 | 04 | 00 | 00 | 00  | 00 | _  | _      | CKL         | CKH         | _           |
| GANG430 responds                            | 80          | 00          | 1E | 1E | D1 | D2 | D3  | D4 | D5 | D06D1E | CKL         | CKH         | _           |
| Erase Image                                 | 80          | 33          | 04 | 04 | 00 | 00 | 00  | 00 | _  | _      | CKL         | CKH         | ACK         |
| Load Image Block                            | 80          | 34          | n  | n  | AL | АН | n–4 | 00 | D1 | D2Dn-4 | CKL         | CKH         | ACK         |
| Load Image Checksum                         | 80          | 37          | 06 | 06 | D1 | D2 | D3  | D4 | D5 | D6     | CKL         | CKH         | ACK         |
| Execute Self test                           | 80          | 35          | 04 | 04 | 00 | 00 | 00  | 00 | _  | _      | CKL         | CKH         | ACK         |
| Set Signals                                 | 80          | 30          | 04 | 04 | D1 | D2 | D3  | D4 | _  | _      | CKL         | CKH         | ACK         |
| Erase Firmware                              | 80          | 39          | 04 | 04 | D1 | D2 | D3  | D4 | _  | _      | CKL         | CKH         | ACK         |
| Load Firmware Block                         | 80          | ЗА          | n  | n  | AL | АН | n–4 | 00 | D1 | D2Dn-4 | CKL         | CKH         | ACK         |
| Finalize Firmware                           | 80          | 3B          | 04 | 04 | 00 | 00 | 00  | 00 | _  | _      | CKL         | CKH         | ACK         |
| Select Baud Rate                            | 80          | 38          | 04 | 04 | D1 | D2 | D3  | D4 | _  | _      | CKL         | CKH         | ACK         |
| Write Target Selective                      | 80          | 3C          | n  | n  | AL | АН | n–4 | 00 | D1 | D2Dn-4 | CKL         | CKH         | ACK         |
| Read Target Selective                       | 80          | 3D          | 06 | 06 | AL | АН | n   | 00 | D1 | D2     | CKL         | CKH         | _           |
| GANG430 responds                            | 80          | 00          | n  | n  | D1 | D2 | D3  | D4 | D5 | D6Dn   | CKL         | CKH         | _           |
| Set Target V <sub>CC</sub>                  | 80          | 3E          | 04 | 04 | D1 | D2 | D3  | D4 | _  | _      | CKL         | CKH         | ACK         |

**Note:** All numbers are bytes in hexadecimal notation.

ACK is sent back by the MSP-GANG430.

The synchronization sequence is not part of the data frame.

#### Abbreviations:

HDR DATA\_FRAME = 0x80 means *data frame expected* in accordance with TI MSP430 serial standard protocol (SSP).

CMD Command identification

L1, L2 Number of bytes consisting of AL through Dn

Restrictions: L1 = L2, L1 < 255, L1 even.

AL, Ah Block start address or erase (check) address or jump address LO/HI byte

LL, LH Number of pure data bytes (max. 250) or erase information LO/HI byte or block length of erase check (max.

FFFFh)

D1 . . . Dn Data bytes

CLK, CKH 16-bit checksum LO/HI byte

xx Can be any data

No character (data byte) received/transmitted

ACK The acknowledge character returned by the MSP-GANG430, can be either

DATA\_ACK = 0x90: Frame was received correctly, command was executed successfully, or

DATA\_NAK = 0xA0: Frame not valid (e.g., wrong checksum,  $L1 \neq L2$ ), command is not defined, is not allowed,

or was executed unsuccessfully.

n Number of bytes

# 3.5 Commands—Detailed Description

## 3.5.1 General

Besides the header byte HDR (0x80) and the command identification CMD, the frame length bytes L1 and L2 (which must be equal) hold the number of bytes following L2, excluding the checksum bytes CKL and CKH.

Bytes AL, AH, LL, LH, D1...Dn are command specific. However, the checksum bytes CKL (low byte) and CKH (high byte) are mandatory.

If the data frame has been received correctly and the command execution was successful, an acknowledge character DATA\_ACK = 0x90 is sent back by the MSP-GANG430. Incorrectly received data frames, unsuccessful operations, commands which are not defined are confirmed with a DATA\_NAK = 0xA0.

## 3.5.2 Load Parameters

The load parameters command is used to download the information the main process needs for gang programming to the MSP-GANG430. It has to be invoked prior to the first gang programming command. The parameters are stored in the system flash memory.

Data bytes D1 to D6 hold the parameters as follows:

D1 Flags for process control, in any combination:

0x03: Mass Erase 0x0C: Program 0x10: Erase Check

0x20: Verify

0x40: Blow Fuse

D2 Flags for target supply voltage VCC\_MSP:

0x3F: Voltage in 100-mV steps (allowed are 18...36, 0 for external

0x80: Switch VCC\_MSP off after programming

D3, D4 Reserved

D5, D6 VCC\_MSP settle time:

Delay in milliseconds between switching VCC\_MSP on and starting programming cycle. Valid values are 1...0xFFFF (>65s).

D5 holds the LSB, D6 the MSB

## 3.5.3 Start

The start command executes the gang programming cycle. The operations are defined with the load parameters command. The result of the command execution can be determined using the transmit diagnostic command described below.

# 3.5.4 Transmit Diagnostic

The transmit diagnostic command provides the result of the preceding gang programming command.

Data bytes D1 to D1E hold the parameters as follows:

D1 to D5 give information about success of each target channel. The LSB represents channel 1, the MSB represents channel 8:

D1 Channels which are connected to the programmer (device detected).

D2 Channels which passed the erase check successfully.

D3 Channels which passed the verification successfully.

D4 Channels which passed the blow fuse successfully, fuse already blown.

D5 Channels which passed all operations successfully.

D6 Miscellaneous errors. See the Section [Diagnostic] paragraph.

D7 to D8 are reserved.

D9 to D10 hold the hardware version number: D9 (MSByte), D10 (LSByte).

D11 to D12 hold the firmware version number: D11 (MSByte), D12 (LSByte).

D13 to D30 hold a zero terminated character string representing the firmware file name e.g. GANG430\_100.TXT.

## 3.5.5 Erase Image

The erase image command erases the entire image memory and verifies the erasure.

# 3.5.6 Load Image Block

The load image block command loads the data bytes into the image buffer of the MSP-GANG430, and verifies them.

D1 to Dn-4 contains the data bytes.

# 3.5.7 Write Target Selective

The write target selective command loads the data bytes into one exclusively selected target flash memory and verifies them.

Before applying this operation stable supply voltage at the targets is assumed (if not, use Set Target  $V_{CC}$  command and optionally wait for capacitor's settle time).

D1 Target number (0..7)

D2 0

D3 to Dn-4 contain the data bytes (start address and number of bytes must be even numbered).

# 3.5.8 Read Target Selective

The read target selective command is used for any read access to the flash memory/RAM or peripheral module control registers at 0100h–01FEh of the selected target.

The 16-bit block start address is defined in AL (low byte) and AH (high byte). The 16-bit block length is defined in LL (low byte) and LH (high byte). Because pure data bytes are limited to a maximum of 250, LH is always 0.

For this operation stable supply voltage at the targets is necessary. If not, use Set Target VCC command and wait for capacitor's settle time as required.

D1 Target number (0..7)

D2 0

The GANG430 responds with the requested data block. No acknowledge character is necessary.

D1 to Dn contain the data bytes (start address and number of bytes must be even numbered).

# 3.5.9 Set Target V<sub>CC</sub>

The Set Target VCC command sets the VCC\_MSP pin voltage of the programmer's target connector to the given value.

- D1 Target supply voltage:
  - 0 VCC\_MSP output voltage is equal to MSP\_VCC\_IN input voltage
  - 1 VCC MSP output voltage is switched off
  - VCC\_MSP output voltage is same as loaded by the Load Parameters command
  - 18+ VCC\_MSP is set in hundreds of millivolts (e.g. D1 = 36 for 3.6 V)

D2 to D4 are 0x00.

# 3.5.10 Load Image Checksum

The load image checksum command writes the checksum of the entire image buffer and the memory model of the target device into the system flash memory. The gang programmer uses the checksums to verify the correct download of data to the image buffer and the correct programming of the target device.

Data bytes D1 to D6 hold the parameters as follows:

```
D1 0x7F: Memory models 0 to 9 (10 ... 127 for future use). 0x80: VPP to TEST; 0x00 VPP to TDI.
```

- D2 Reserved.
- D3 Checksum (PSA) for information memory, LSByte
- D4 Checksum (PSA) for information memory, MSByte
- D5 Checksum (PSA) for main memory, LSByte
- D6 Checksum (PSA) for main memory, MSByte

The pseudo signature analysis (PSA) is computed using the following algorithm (using the C language):

```
for (PSA = StartAddr - 2, i = 0; i < Length; i++) {
    if (PSA & 0x8000)
        PSA = ((PSA ^ 0x0805) << 1) | 1;
    else
        PSA <<= 1;
        PSA ^= Data[i];
}
```

Where StartAddr is the beginning address of the memory region and Length is the length of the memory region, data, in words.

# 3.5.11 Select Baud Rate

The select baud rate command sets the rate of the serial communications. The default is 115200 baud.

Data bytes D1 to D4 hold the parameters as follows:

D1 Baud rate index 0 to 4 representing

```
0: 9600 baud
```

1: 19200 baud

2: 38400 baud

3: 57600 baud

4: 115200 baud

D2 to D4 are 0x00.

The select baud rate command takes effect (i.e., changes the baud rate) immediately.

# 3.5.12 Execute Self Test

The execute self test command performs a test of the MSP-GANG430 hardware. In the event of failure, the MSP-GANG430 transmit diagnostic command can be used to obtain detailed information about the failure. D6 (miscellaneous errors) holds the following error codes:

0x04 Self test failed – Control connections to image buffer devices invalid

0x05 Self test failed – No JTAG access to one or more target channels

0x06 Self test failed – target voltage generator (VCCT) does not work properly

0x07 Self test failed – System voltage ( $V_{CC}$ ) not in range

0x08 Self test failed – Blow fuse voltage (VPP) not in range

# 3.5.13 Set Signals

Data bytes D1 to D4 hold the parameters as follows:

See the target connector functional check paragraph.

D1 Control bits low byte

D2 Control bits high byte

D3 V<sub>CC</sub> voltage in hundreds of mV (18 to 36 represent 1.8 V to 3.6 V)

D4 0x00

# 3.5.14 Firmware Commands

Commands which affect the firmware such as *Erase Firmware*, *Load Firmware Block*, and *Finalize Firmware* are not recommended to be invoked from other than the MSP-GANG430 GUI.

# Chapter 4

# **Dynamic Link Library GANG430.DLL**

This chapter discusses the dynamic link library GANG430.DLL.

| Topic | Page                                               |
|-------|----------------------------------------------------|
| 4.1   | GANG430.DLL Description                            |
| 4.2   | Return Values/Error Codes From the GNAG430.DLL 4-8 |

# 4.1 GANG430.DLL Description

The GANG430.dll is used to communicate with the MSP-GANG430 programmer unit and the connected MSP430 device(s).

The configuration of the MSP–GANG430 should be done with the following sequence:

InitCom // Open communication port

GangEraseImage // Erase image flash memory

GangLoadImage // Write target code into image flash memory

GangLoadParameters // Determine process flow

ReleaseCom // Close communication port

Once the configuration is completed all process specific parameters are stored in the flash memory of the MSP–GANG430 programmer unit.

The subsequent gang programming process could be done as follows:

InitCom // Open communication port

GangSelectBaudrate // Optional: slow down communication speed

...GangMainProcess // Execute gang programming process

...GangGetResult // Receive result for diagnostic ...GangAccessTargetSFR // Optional: stimulate device pins

...GangProgramTarget // Optional: write serial numbers to targets

ReleaseCom // Close communication port

Several examples showing how the DLL could be used are located in the DLL\_Usage\_Examples subdirectory of the GANG430 system. Every function returns an error code listed in the consecutive paragraph.

This dll could be used separately using the following conventions:

## InitCom

long int InitCom(char\* lpszComPort, long int lBaudRate)

InitCom initializes (opens) the given communications port, establishes communication with the MSP-GANG430 hardware, and sets the baud rate of the MSP-GANG430. If successful, the MSP-GANG430 is reset.

lBaudRate: Valid baud rates are: 9600, 19200, 38400, 57600, and 115200 Baud. The default baud rate after initialization is 115200 baud.

lpszComPort: The name of the communication port - COM1, COM2, COM3, or COM4

## Example:

```
lFuncReturn = InitCom("COM1", 115200);
```

## ReleaseCom

long int ReleaseCom (void)

This function is the counterpart to InitCom. It allows closing a communication with the MSP–GANG430 hardware.

# Example:

```
IFuncReturn = ReleaseCom();
```

# GangSelectBaudrate

long int GangSelectBaudrate(long int lBaudrateIndex)

Sets the baud rate of the MSP–GANG430 programming unit. It offers the capability of transmissions at lower baud rates than the default 115200 baud.

#### **IBaudrateIndex:**

- 0: 9600 Baud
- 1: 19200 Baud
- 2: 38400 Baud
- 3: 57600 Baud
- 4: 115200 Baud (default after power up)

## Example:

```
1FuncReturn = GangSelectBaudrate(2); // selects 38400 Baud
```

# **GangEraseImage**

long int GangEraseImage(void)

Clears (presets with 0xFF) the image memory of the MSP-GANG430 programming unit.

Performs a succeeding erase check over the address range 0x1000 to 0xFFFF.

# Example:

```
lFuncReturn = GangEraseImage();
```

## GangLoadImage

long int GangLoadImage(char\* lpszFileName, char\* lpszDeviceName)

This function writes data from a file either of type TI-txt or of type Intel-hex (auto-detect) into the MSP-GANG430 programming unit's image flash memory. It also writes the memory model parameters of the selected device type and the checksums for main and information memory into the programmer's flash system memory.

lpszFileName: Name of the file to be loaded (full path).

lpszDeviceName: Name of the device in file Gang430.ini. Take care of the <space> between MSP430 and Fxxx.

#### Example:

```
lFuncReturn = GangLoadImage(FileName, "MSP430 F1121A"); with ''"
```

#### **GangLoadParameters**

long int GangLoadParameters(long int IFlags, long int ISupply, long int IVccSettleTime)

The GangLoadParameters function is used to download the information the main process needs for gang programming to the MSP–GANG430. It has to be invoked prior to the first GangMainProcess call. The parameters are stored in the system flash memory.

## IFlags:

```
F_ERASE_INFO 0x01 // executes erasure of info memory

F_ERASE_MAIN 0x02 // executes erasure of main memory

F_ERASE_MASS 0x03 // executes erasure of info and main memory
```

```
F_PROGRAM_INFO
                      0x04
                             // executes programming of info memory
F_PROGRAM_MAIN
                      80x0
                             // executes programming of main memory
F_PROGRAM_MASS
                      0x0C
                             // executes programming of info and main memory
F_ERASE_CHECK
                      0x10
                             // executes erase check of info and/or main memory
F VERIFY
                      0x20
                             // executes verification of info and/or main memory
F_BLOW_FUSE
                      0x40
                             // executes fuse blowing
```

# **ISupply:**

0x7F: Supply voltage VCC\_MSP in hundreds of millivolts (30 -> 3.0V).

0x80: Switch VCC\_MSP off after main process execution (symbolic F\_VCC\_OFF=0x80).

IVccSettleTime: Capacitor settle time in milliseconds, max 0xFFFF -> >65s.

# Example:

```
lFuncReturn = GangLoadParameters(0x3F, 30, 100);
```

// executes Mass Erase, Erase Check, Mass Program, Verification; VCC\_MSP = 3 V, VCC\_MSP settle time is 100 ms.

# **GangMainProcess**

long int GangMainProcess(long int lTimeout)

This function executes the main process determined by the parameters loaded through the Gang-LoadParameters function. Use a succeeding GangGetResult call to receive the result of the executed main process.

ITimeout: The time out in hundreds of milliseconds until the programming unit must respond.

## Example:

1FuncReturn = GangMainProcess(120); // with 12s time out

## GangGetResult

long int GangGetResult(void \*lpData)

This function reads out the result of the precedent execution of the main process at the MSP-GANG430 programming unit.

It also can be used to get detailed error information about the precedent execution of some other functions like GangSelftest.

lpData: Pointer points to a buffer that receives the result data.

Data bytes D00 to D29 hold the parameters as follows:

D0 to D4 give information about success of each target channel. The LSB represents channel 1 the MSB represents channel 8:

- D00 Channels which are connected to the programmer (device detected).
- D01 Channels which passed the erase check successfully.
- D02 Channels which passed the verification successfully.
- D03 Channels which passed the blow fuse successfully, fuse already blown.
- D04 Channels which passed all operations successfully.
- D05 Miscellaneous errors. See paragraph Description of the GANG430.ini file / Section[Diagnostic].

D06 to D07 are reserved.

D08 to D09 hold the hardware version number: D08 (MSByte), D09(LSByte).

D10 to D11 hold the firmware version number: D10 (MSByte), D11(LSByte).

D12 to D29 hold a zero terminated character string representing the firmware file name e.g. GANG430–120.TXT.

## Example:

```
lFuncReturn = GangGetResult(lpBuffer);
```

# **GangAccessTargetSFR**

Long int GangAccessTargetSFR(long int ITarget, long int iFlags, long int IAddress, void\* IpData)

Accesses one byte or word within the special function register area (SFR) of one selectable target. The user has to take care about the memory attributes. Read access also can be used over the entire address range.

The first (last) access must be additionally se to the SFR START (SFR STOP) flag.

Before applying this operation stable supply voltage at the targets is assumed (if not, use GangSetVccTarget operation and optionally wait for capacitor's settle time).

ITarget: The target number – 1 (resp. target 1..8 at programmer unit)

# IFlags:

```
SFR_READ 0x00 read access

SFR_WRITE 0x01 write access, all targets are affected

SFR_START 0x02 start sequence (stop watchdog, halt CPU)

SFR STOP 0x04 stop sequence (release CPU)
```

IAddress: Address of memory to be accessed. If address is lower than 0x0100 byte access is performed, word access otherwise.

IpData: Pointer points to a buffer that holds the data to be read/written.

#### Example:

```
lFuncReturn = GangAccessTargetSFR(7, 0, 0x120, &lpData);
// reads WDTCTL register of target 8 wordwise to lpData.
```

# GangProgramTarget

long int GangProgramTarget(long int ITarget, long int IStart, long int ILength, void \*IpData)

Programs data exclusively into the flash memory of one selectable target. It is mainly used for giving away serial numbers.

Before applying this operation stable supply voltage at the targets is assumed (if not, use Gang-SetVccTarget operation and optionally wait for capacitor's settle time).

ITarget: The target number – 1 (resp. target 1..8 at programmer unit)

IStart, ILength: Startaddress of destination memory and number of bytes (both must be even).

IpData: Pointer points to a buffer that holds the data to be programmed (the source data buffer). Example:

```
lFuncReturn = GangProgramTarget(7, 0x1000, 0x10, lpData);
```

// programs 16 bytes exclusively into target 8 starting at address 0x1000.

# GangReadTarget

long int GangReadTarget(long int lTarget, long int lStart, long int lLength, void \*lpData); Reads out data exclusively from one selectable target device into a buffer.

Before applying this operation stable supply voltage at the targets is assumed (if not, use GangSetVccTarget operation and optionally wait for capacitor's settle time).

ITarget: The target number – 1 (resp. target 1..8 at programmer unit)

IStart: Start address of the area to be read out (must be even). Allowed values: 0x0100 – 0xFFFE (see memory map of the corresponding device).

ILength: Length of the area (must be even). Allowed values: 0x0000 - 0xFFFE (see memory map of the corresponding device).

lpData: Pointer points to a buffer the data to be written to (the destination data buffer).

# Example:

```
lFuncReturn = GangReadTargetFile(0, 0xF000, 0x1000, lpDest);
```

// reads 4k bytes exclusively from target 1 starting at address 0xF000 into a buffer.

# GangReadTargetFile

long int GangReadTargetFile(long int lTarget, long int lStart, long int lLength, char\* lpszFileName, long int iFileType);

Reads out data exclusively from one selectable target device into a file either of type TI-txt or of type Intel-hex.

Before applying this operation stable supply voltage at the targets is assumed (if not, use GangSetVccTarget operation and optionally wait for capacitor's settle time).

ITarget: The target number – 1 (resp. target 1..8 at programmer unit)

IStart: Start address of the area to be read out (must be even). Allowed values: 0x0100 – 0xFFFE (see memory map of the corresponding device).

ILength: Length of the area (must be even). Allowed values: 0x0000 – 0xFFFE (see memory map of the corresponding device).

lpszFileName: Name of the file (full path) to receive data. If the file does not exist, it will be created; if the file already exists, it will be overwritten.

# iFileType:

```
FILETYPE_TI_TXT 0x01 file type is TI-txt
FILETYPE INTEL HEX 0x02 file type is Intel-hex
```

#### Example:

```
lFuncReturn = GangReadTargetFile(7, 0xF000, 0x1000, FileName, 1);
```

// reads 4k bytes exclusively from target 8 starting at address 0xF000 into a file with TI-txt format.

#### **GangSetVccTarget**

long int GangSetVccTarget(long int IVoltage)

This function sets the VCC\_MSP pin voltage of the programming adapter's target connector to the given value.

# IVoltage:

```
VCC_EXT 0 VCC_MSP output voltage is equal to MSP_VCC_IN input voltage
```

VCC\_OFF 1 VCC\_MSP output voltage is switched off

VCC\_NOM 2 VCC\_MSP output voltage is same as loaded by the GangLoadParameters function.

Others 18+ VCC MSP is set in hundreds of millivolts

## Example:

lFuncReturn = GangSetVccTarget(36); // Set target V<sub>CC</sub> to 3.6 V

# **GangSelftest**

Long int GangSelftest(long int lTimeout)

GangSelftest performs a self test at the MSP–GANG430 programmer unit. Use a succeeding Gang-GetResult call to receive the result of the executed self test.

For detailed information about possible errors, refer to the Firmware/Execute Self Test paragraph.

ITimeout: The time out in hundreds of milliseconds until the programming unit must respond.

# Example:

```
1FuncReturn = GangSelftest(60); // with 6s time out
```

# **GangSetSignals**

long int GangSetSignals(long int lSignals, long int lVoltage)

Sets specified signals at the MSP-GANG430 programmer unit's target connector.

For detailed information about bit definitions, see the Operation/Target Connector Functional Check paragraph.

ISignals: Determines output signals.

IVoltage: Determines logic high level voltage of signals in hundreds of millivolts.

## Example:

```
 lFuncReturn = GangSetSignals(0x0400, 27); \\ // V_{PP} at pin 17 (TEST/VPP); V_{CC} = 2.7V
```

# **InitProgress**

long int InitProgress(long int hStatusWnd, long int hProgBar)

Passes the handles of the status window and the progress bar of the front end application. It offers the capability of updating a status window and/or a progress bar e.g. during file I/O operations.

hStatusWnd: Window handle of a status line.

hProgBar: Window handle, esp. of a progress bar.

#### Example:

## **GetErrorString**

char\* GetErrorString(long int lErrorNumber)

Determines the string associated with the error number. At invalid error numbers a pointer to Invalid error number! is returned.

IErrorNumber: The error number.

## Example:

```
lpszErrorString = GetErrorString(lFuncReturn);
```

# 4.2 Return Values/Error Codes From the GANG430.DLL

| Status                | Return<br>Value | Comment                                                            |
|-----------------------|-----------------|--------------------------------------------------------------------|
| ERR_NONE              | 0               | Operation successful                                               |
| ERR_COMM              | 1               | Communication – Frame has errors                                   |
| ERR_OPEN_COMM         | 2               | Unable to open COM port – already in use?                          |
| ERR_CLOSE_COMM        | 3               | Unable to close COM port                                           |
| ERR_SET_COMM_STATE    | 4               | Unable to modify COM port state                                    |
| ERR_SYNC              | 5               | Synchronization failed. Programmer connected?                      |
| ERR_RX_HDR_TIMEOUT    | 6               | Timeout during operation – Correct COM port selected?              |
| ERR_CMD_NOT_COMPLETED | 7               | Command did not complete correctly                                 |
| ERR_CMD_FAILED        | 8               | Command failed or not defined or Target not accessible             |
| ERR_WRONG_BAUDRATE    | 9               | Wrong baud rate specified                                          |
| ERR_READ_INI          | 10              | Could not read GANG430.ini                                         |
| ERR_BAD_RECORD        | 11              | File contains invalid record                                       |
| ERR_FILE_END          | 12              | Unexpected end of file                                             |
| ERR_FILE_IO           | 13              | Error during file I/O                                              |
| ERR_FILE_DETECT       | 14              | Selected file is of unrecognizable format                          |
| ERR_FILE_OPEN         | 15              | Unable to open file                                                |
| ERR_ARGUMENT          | 16              | Function argument(s) out of range                                  |
| ERR_IMAGE_CORRUPTED   | 31              | Image Memory corrupted or erased                                   |
| ERR_IMAGE_JTAGPORT    | 32              | Self test – No JTAG access to Image Buffer device                  |
| ERR_IMAGE_DATAPORT    | 33              | Self test – Data connections to Image Buffer device invalid        |
| ERR_IMAGE_HANDSHAKE   | 34              | Self test – No access to one ore more Image Buffer devices         |
| ERR_TARGET_JTAGPORT   | 35              | Self test – No JTAG access to one or more Target channels          |
| ERR_TARGET_VOLTAGE    | 36              | Self test – Target Voltage Generator (VCCT) does not work properly |
| ERR_SYSTEM_VOLTAGE    | 37              | Self test – System Voltage (VCC) not in range                      |
| ERR_BLOWFUSE_VOLTAGE  | 38              | Self test – Blow Fuse Voltage (VPP) not in range                   |
| ERR_TARGET_NOACCESS   | 39              | Target not accessible                                              |
| ERR_VERIFY_FAILED     | 40              | Verification failed                                                |
| ERR_NO_PARMS          | 41              | Main Process Parameters not yet set                                |
| ERR_IMAGE_ERASE       | 42              | Could not erase Image Buffer                                       |
| ERR_IMAGE_LOAD        | 43              | Could not load Image Buffer                                        |
| ERR_PARMS_LOAD        | 44              | Could not load Main Process Parameters                             |
| ERR_SEL_BAUDRATE      | 45              | Could not select Baud Rate                                         |
| ERR_SET_VCC           | 46              | Could not set target voltage (VCCT) – MSP_VCC_IN pin connected?    |
| ERR_WRONG_CMD         | 47              | Invalid firmware command                                           |

# Chapter 5

## Hardware

This chapter presents the MSP-GANG430 specifications and describes the required interconnections between the MSP-GANG430 and the target devices.

| Topi | Page                                                                |
|------|---------------------------------------------------------------------|
| 5.1  | Specifications 5-2                                                  |
| 5.2  | Programming Times vs Code Size for the Gang Programmer $\ldots$ 5-2 |
| 5.3  | Recommendations for Target Connections 5-3                          |
| 5.4  | MSP-GANG430 Target Connector Signals 5-3                            |
| 5.5  | MSP-GANG430 Schematics 5-6                                          |
| 5.6  | MSP-GANG430 Component Locations 5-7                                 |
| 5.7  | Gang_Exp Target Expansion Board Layout 5-7                          |
|      |                                                                     |

#### 5.1 Specifications

The specifications for the MSP-GANG430 hardware are shown in Table 5–1.

Table 5–1. MSP-GANG430 Hardware Specifications

| Power supply                                           | 8 V-15 V dc, 300 mA minimum                                      |
|--------------------------------------------------------|------------------------------------------------------------------|
| Output voltage (V <sub>CC</sub> )                      | 1.8 V3.6 V $\pm$ 100 mV dc, 150 mA maximum                       |
| Output voltage (VPP)                                   | $6.5~\mathrm{V}\pm400~\mathrm{mV}$ dc, $150~\mathrm{mA}$ maximum |
| Signal path length between MSP-GANG430 and each target | < 60 cm                                                          |
| Temperature range                                      | 10°C-45°C (50°F-113°F)                                           |
| Humidity                                               | 40%–70%                                                          |
| Dimensions                                             | 150 mm(W) x 30 mm(H) × 82 mm(D)                                  |

#### 5.2 Programming Times vs Code Size for the Gang Programmer

 $T_{total} [ms] \sim 210 + T_S + E \times 220 + (EC + V) \times 7.6 \times size_{mem} + P \times 175 \times size_{code}$  Where,

E = 1, if Erase checkbox is selected, 0 otherwise,

EC = 1, if Erase Check checkbox is selected, 0 otherwise,

P = 1, if Program checkbox is selected, 0 otherwise,

V = 1, if Verify checkbox is selected, 0 otherwise,

 $T_S$ : VCCT settle time in ms, defined in [User] section of GANG430.ini (e.g. VCCTSettleTime = 100)

Sizeme: Flash memory size in KBytes of the selected device

Size<sub>code</sub>: Code size in KBytes

Example for MSP430F149, all functions selected,  $T_S = 100$  ms, full memory programmed:

 $T_{total}$  [ms] = 210 + 100 + 220 + 2 x 7.6 x 60 + 175 x 60 = 11942;  $\Rightarrow$  12 sec

Simple formula for: all functions selected, Ts = 100 ms, nearly full memory of device programmed:

 $T_{total}$  [ms] ~ 530 + 190 x size<sub>code</sub>

#### 5.3 Recommendations for Target Connections

target MSP430 flash devices to the MSP-GANG430 without usage of the expansion board:
 The V<sub>CC</sub> pins of all the targets must be tied together and connected to the positive terminal of the supply.
 The VSS pins of all targets must be tied together and connected to the GND or negative terminal of the supply.
 For targets without Test/VPP, five interconnections are needed: TMS, TCK, TDI/VPP, TDO/TDI, and VSS.
 For targets with Test/VPP, six interconnections are needed: TMS, TCK, TDI, TDO/TDI, VSS, and TEST/VPP.
 Use short cables to connect the target to the MSP-GANG430. Less than 60 cm is recommended.
 Ensure low-impedance interconnections, especially for the path of the JTAG fuse blow voltage—TDI/VPP or TEST/VPP.

The following hardware connections are recommended when connecting the

#### 5.4 MSP-GANG430 Target Connector Signals

Figure 5–1, Figure 5–2, and Figure 5–3 show the target connector signals for the MSP-GANG430. Chapter 5 presents a schematic of the connections necessary to program multiple target devices.

When an external supply voltage is used for the target systems, it is very important to disconnect VCC\_MSP from the targets to avoid power supply conflicts that could potential damage the MSP-GANG430 and the targets. Connect the external supply voltage to MSP\_VCC\_IN.

It is not possible to use the MSP-GANG430 with targets powered by the MSP-GANG430 and with targets powered by an external supply simultaneously.

Figure 5–1. 25-Pin Sub-D at the MSP-GANG430

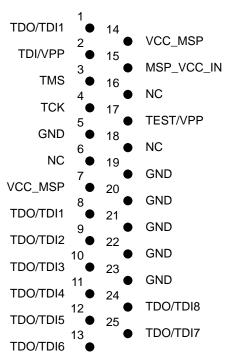

Figure 5–2. 14-Pin Connector at the End of the Interconnect Cable

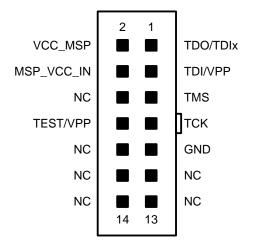

Table 5–2. MSP-GANG430 Target Connector Signal Functions

| Signal Name             | Required                                 | Function/Comment                                                                                            |
|-------------------------|------------------------------------------|----------------------------------------------------------------------------------------------------|
| TMS                     | Yes                                      | IEE1149.1 test mode select input                                                                            |
| TCK                     | Yes                                      | IEE1149.1 test clock input                                                                                  |
| TDI/VPP                 | Yes                                      | IEE1149.1 test data input multiplexed with fuse blow voltage input.                                         |
| TDO/TDI1 to<br>TDO/TDI8 | Yes                                      | IEE1149.1 test data output multiplexed with Test data input for use during fuse blow fuse operation.        |
| GND                     | Yes                                      | GND is the 0-V terminal                                                                                     |
| VCC_MSP                 | Yes (if internal supply voltage is used) | Software selectable supply voltage $V_{\mbox{\footnotesize{CC}}}$ to power the targets from the programmer. |
| MSP_VCC_IN              | Yes (if external supply voltage is used) | External supply voltage sense input, to adapt the internal level shifter outputs.                           |
| TEST/VPP                | Yes (depending on device)                | Signal used with MSP430 flash devices with TEST/VPP pin.                                                    |

The output signal levels of the MSP-GANG430 are near GND or VCC\_MSP.

- ☐ The RST/NMI terminal of the device must be high; otherwise the access to the device via JTAG fails.
- ☐ The programming procedure (handling of the SW) is described in Chapters 1 and 2 of this manual.
- ☐ The connections from the MSP430 terminals must follow EMI rules, including short trace lengths and use of ground planes.

Table 5-3. MSP-GANG430 Signal Levels

| Signal/Pin | Signal/Pin Levels                         |
|------------|-------------------------------------------|
| TMS        | V <sub>SS</sub> or VCC_MSP                |
| TCK        | V <sub>SS</sub> or VCC_MSP                |
| TDI/VPP    | V <sub>SS</sub> or VCC_MSP or VPP         |
| TDO/TDI18  | V <sub>SS</sub> or VCC_MSP                |
| GND        | V <sub>SS</sub>                           |
| VCC_MSP    | V <sub>SS</sub> or VCC_MSP                |
| MSP_VCC_IN | Input: External V <sub>CC</sub> of MSP430 |
| TEST/VPP   | V <sub>SS</sub> or VCC_MSP or VPP         |

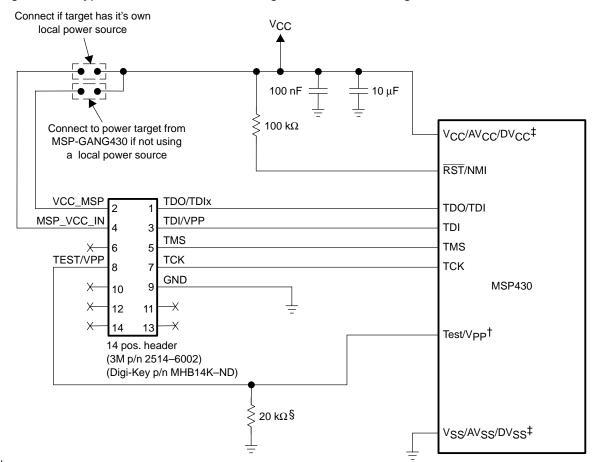

Figure 5–3. Typical Connections From Target Connector to Target Device

#### 5.5 MSP-GANG430 Schematics

The MSP-GANG430 schematics are presented in Chapter 6.

<sup>†</sup> Not present on all devices.

<sup>‡</sup> Pins vary by device.

<sup>§</sup> Pulldown not required on all devices. Check device data sheet pin description.

### 5.6 MSP-GANG430 Component Locations

Figure 5-4. MSP-GANG430 Component Locations

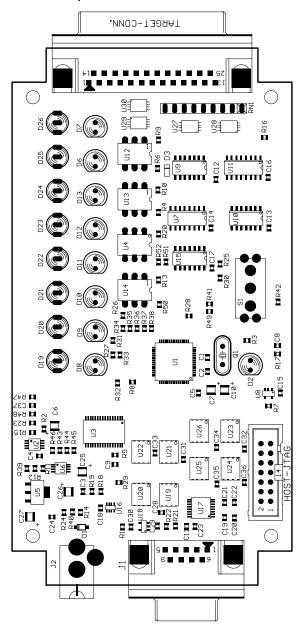

## 5.7 Gang\_Exp Target Expansion Board Layout

Figure 5–5. Gang\_Exp Layout

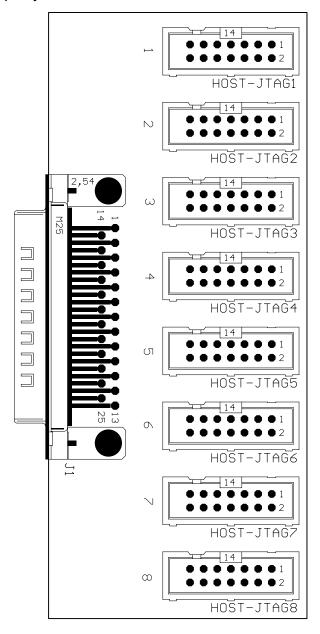

# Chapter 6

# **Schematics**

This chapter presents the schematics of the MSP-GANG430 and the connections necessary to program multiple target devices.

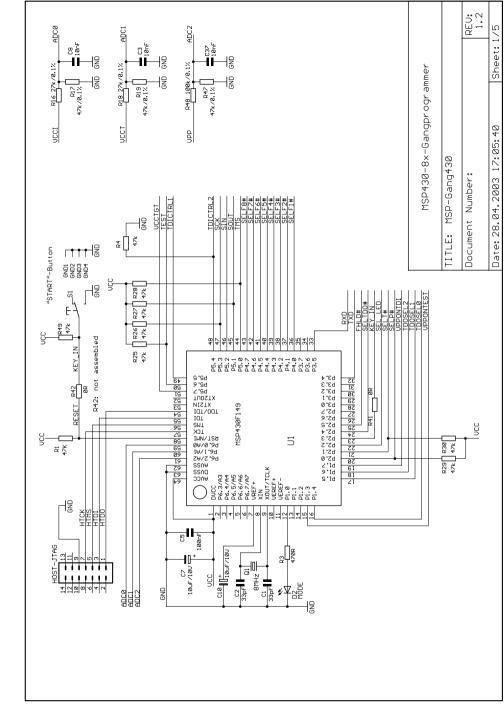

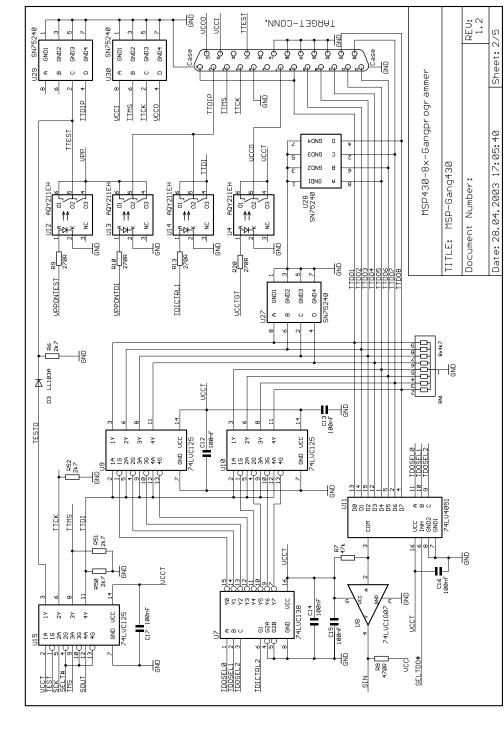

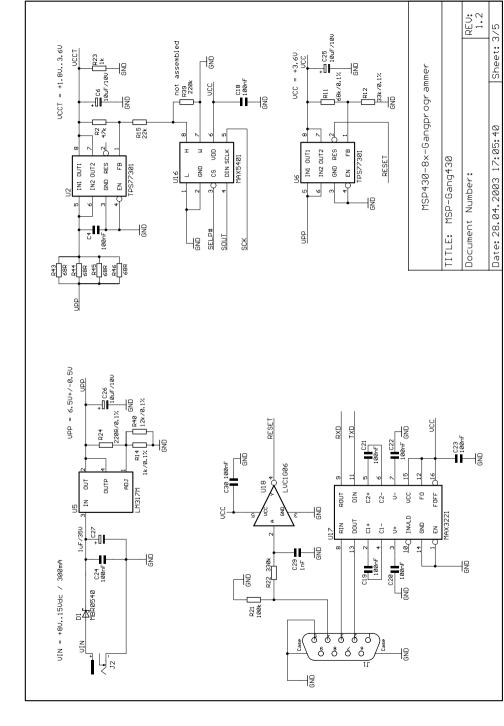

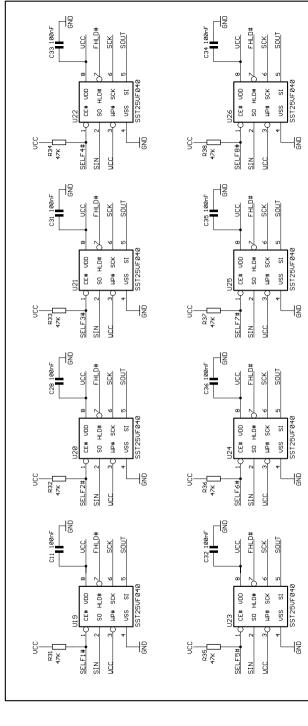

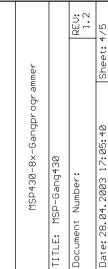

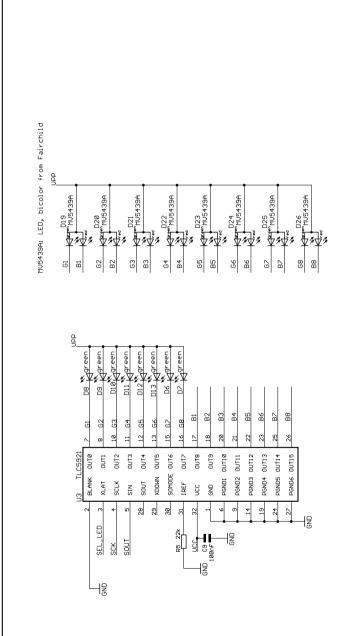

| MSP430-8x-Gangprogrammer  | ner         |
|---------------------------|-------------|
| TITLE: MSP-Gang430        |             |
| Document Number:          | REU:<br>1.2 |
| Date: 28.04.2003 17:05:40 | Sheet: 5/5  |

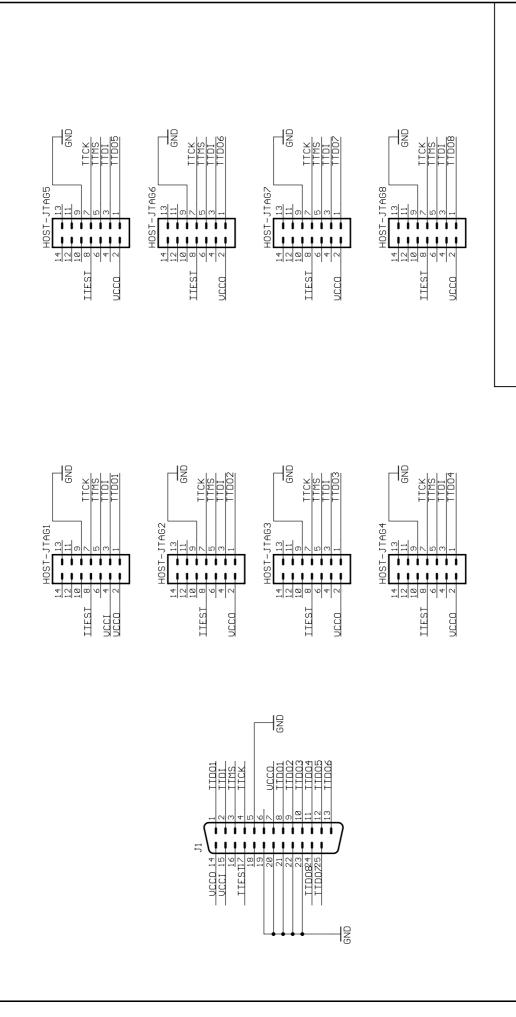

REU: 1.2

Sheet: 1/1

Date: 05.05.2003 11:28:12

Document Number:

IITLE: Gang\_Exp